#### **Surat Izin Penelitian**

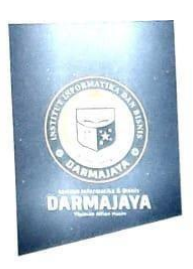

Bandar Lampung, 10 Februari 2023

Nomor : Penelitian.006/DMJ/DFIK/BAAK/II-23 Lampiran Perihal

: Permohonan Izin Penelitian

Kepada Yth, Kepala Sekolah SMP Karya Bhakti Rantau Jaya Udik 2 Di-

Rantau Jaya Udik 2, Kec. Sukadana, Kab. Lampung Timur

Dengan hormat,

Sehubungan dengan peraturan Akademik Institut Informatika dan Bisnis (IIB) Darmajaya bahwa mahasiswa/i Strata Satu (S1) yang akan menyelesaikan studinya diwajibkan untuk memiliki pengalaman kerja dengan melaksanakan Penelitian dan membuat laporan yang waktunya disesuaikan dengan kalender Institut Informatika dan Bisnis (IIB) Darmajaya Darmajaya.

Untuk itu kami mohon kerja sama Bapak/Ibu agar kiranya dapat menerima mahasiswa/i untuk pelaksanaannya melakukan Penelitian, yang pelaksanaanny<br>15 Februari 2023 s.d 15 Maret 2023 (selama satu bulan). dimulai dari tanggal

Adapun mahasiswa/i tersebut adalah :

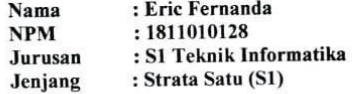

Demikian permohonan ini dibuat, atas perhatian dan kerjasama yang baik kami ucapkan terimakasih.

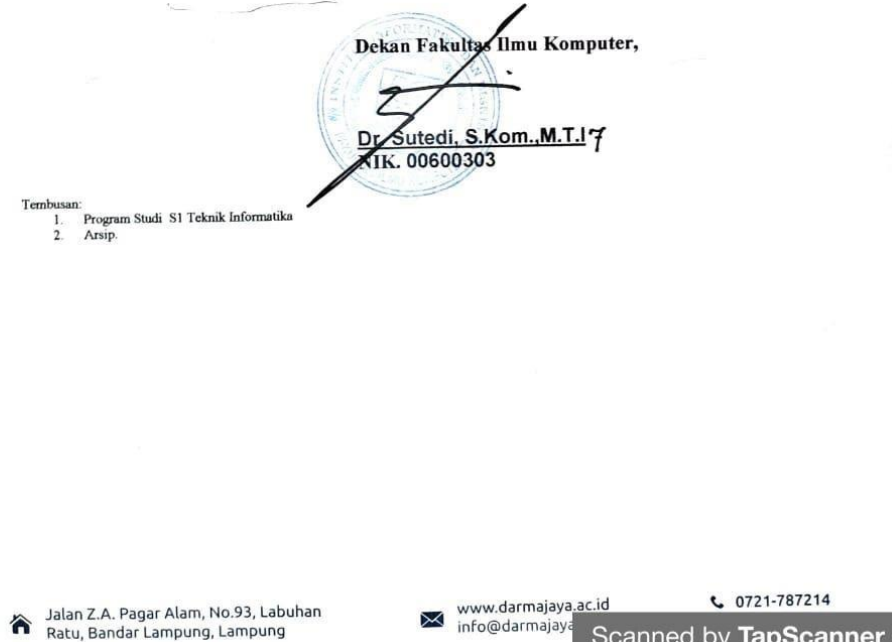

**Foto observasi SMP Karya Bhakti**

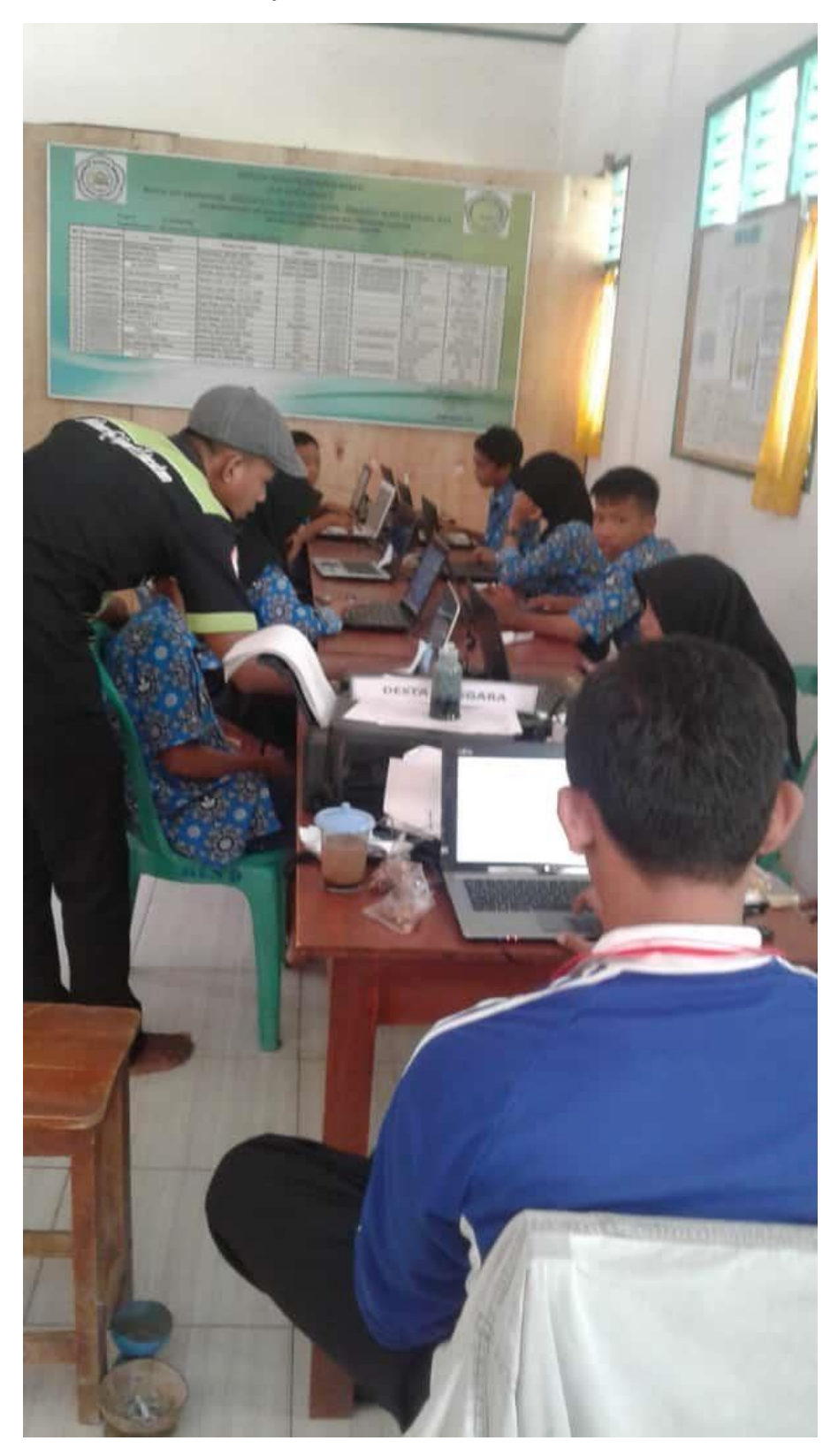

# **Lampiran 3 Foto perpustakaan SMP Karya Bhakti**

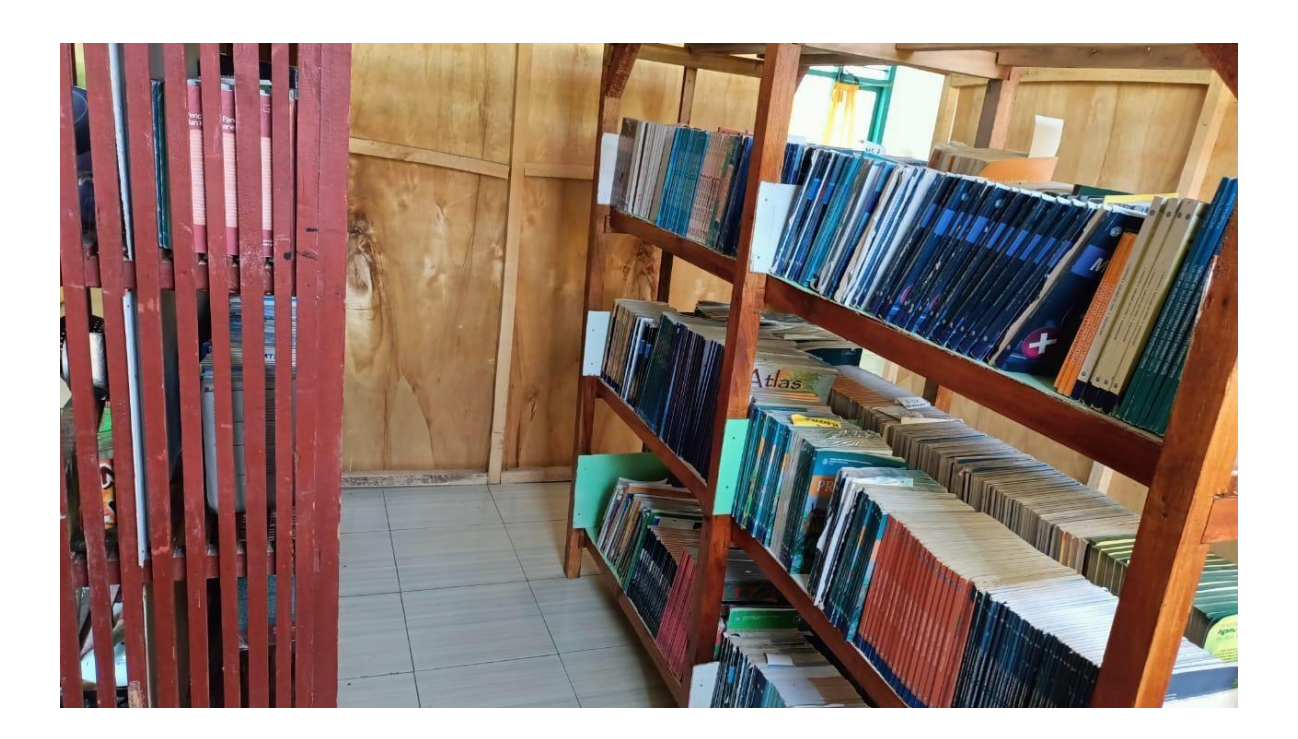

 $\overline{\mathbb{I}}$ 

# **Surat Keputusan Pembimbing**

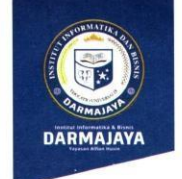

# SURAT KEPUTUSAN<br>REKTOR IIB DARMAJAYA<br>NOMOR : SK. 0318/DMJ/DFIK/BAAK/V-22 **Example 1986**<br>Tentang<br>Dosen Pembimbing Skripsi<br>Semester Genap TA.2021/2022

## Program Studi S1 Teknik Informatika

#### **REKTOR IIB DARMAJAYA**

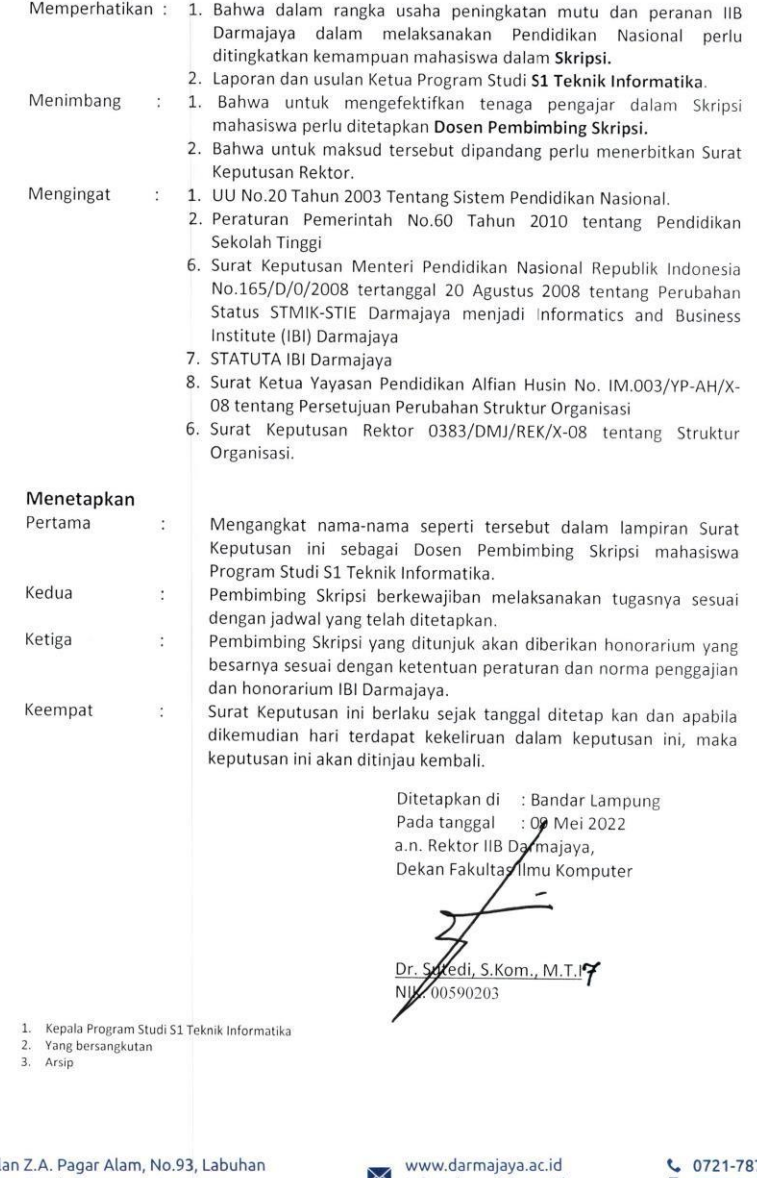

Jalan Z.A. Pagar Alam, No.93, Labu<br>Ratu, Bandar Lampung, Lampung

info@darmajaya.ac.id

 $6721-787214$ <br> $0721-700261$ 

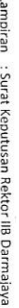

Lampiran<br>Nomor<br>Tanggal

: SK. 0318/DM/JOFIK/BAAK/V-22<br>: O9 Mei 2022<br>: Pembimbing Penulisan Skirpsi Semester Genap TA. 2021/2022<br>Frogram Studi Strata Satu (S1) Teknik Informatika

# Judul Skripsi Dan Dosen Pembimbing, Skripsi Semester Genap TA, 2021/2022<br>Iudul Skripsi Dan Dosen Pembimbing, Skripsi Semester Genap TA, 2021/2022

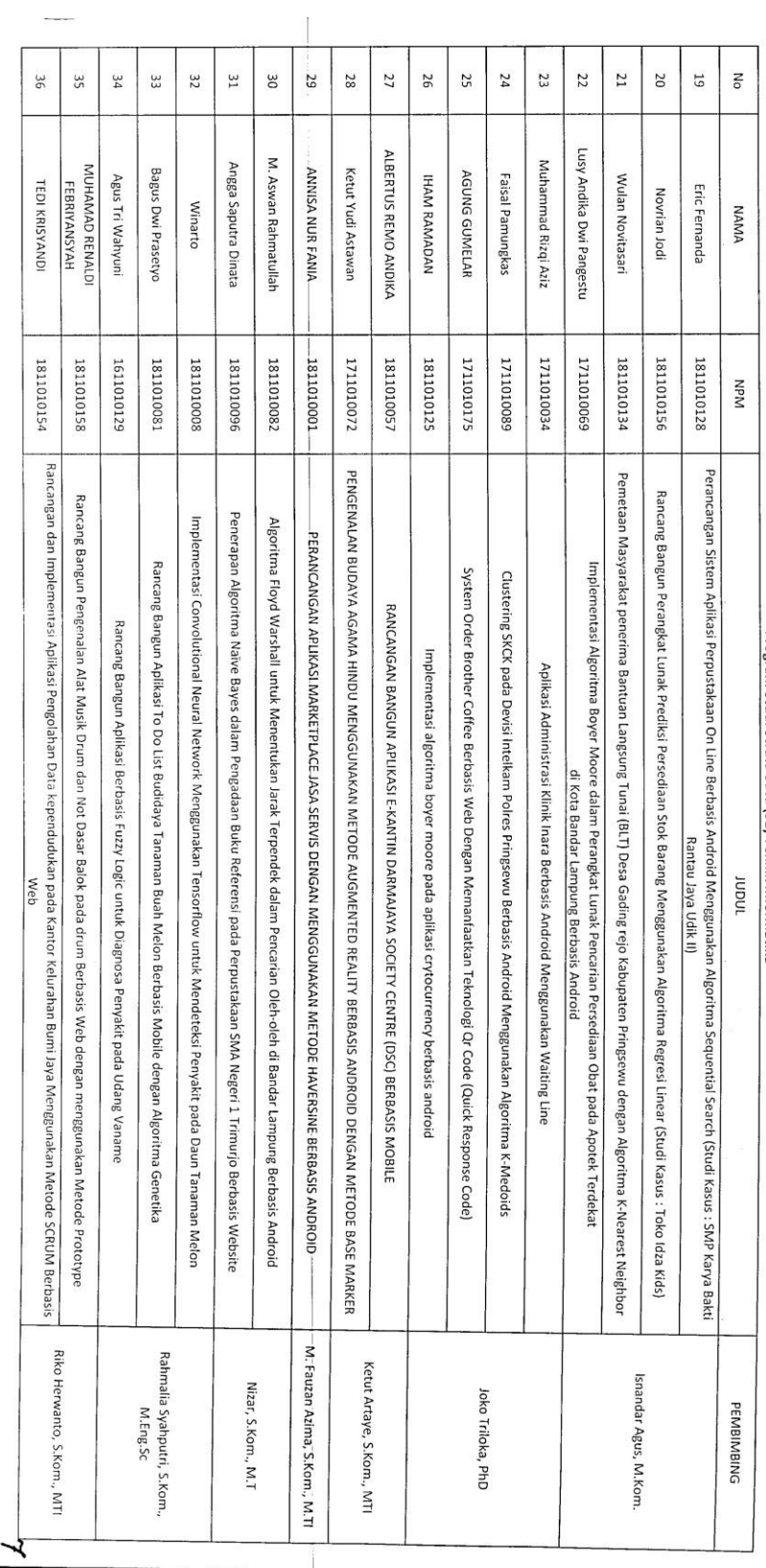

展

**Formulir Bimbingan Skripsi**

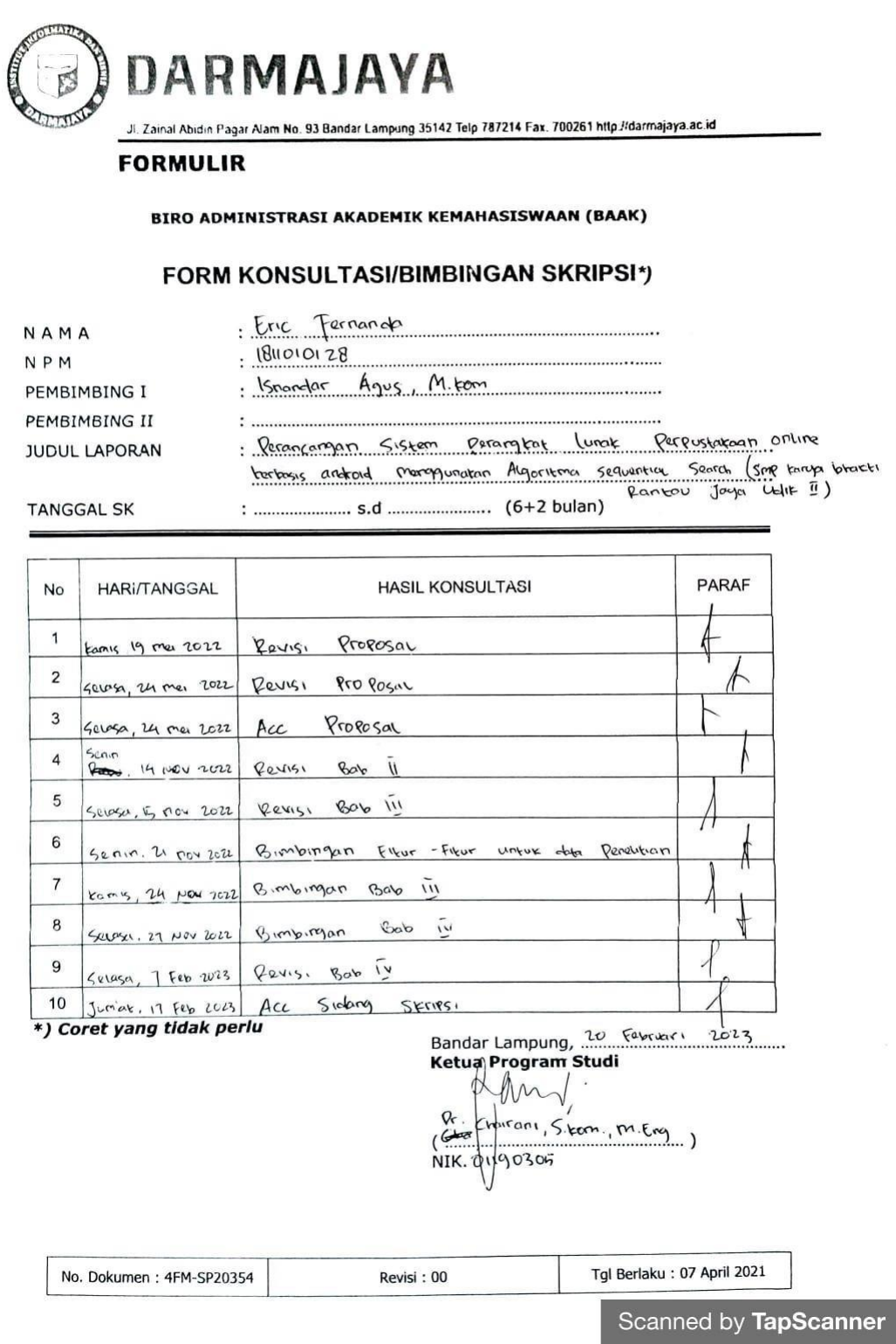

# **Hasil wawancara bersama petugas perustakaan SMP Karya Bhakti**

Wawancara dilakukan dengan Bapak Muhamad Iswanto selaku TU di SMP Karya Bhakti. Hasil wawancara terlampir pada tabel 1.

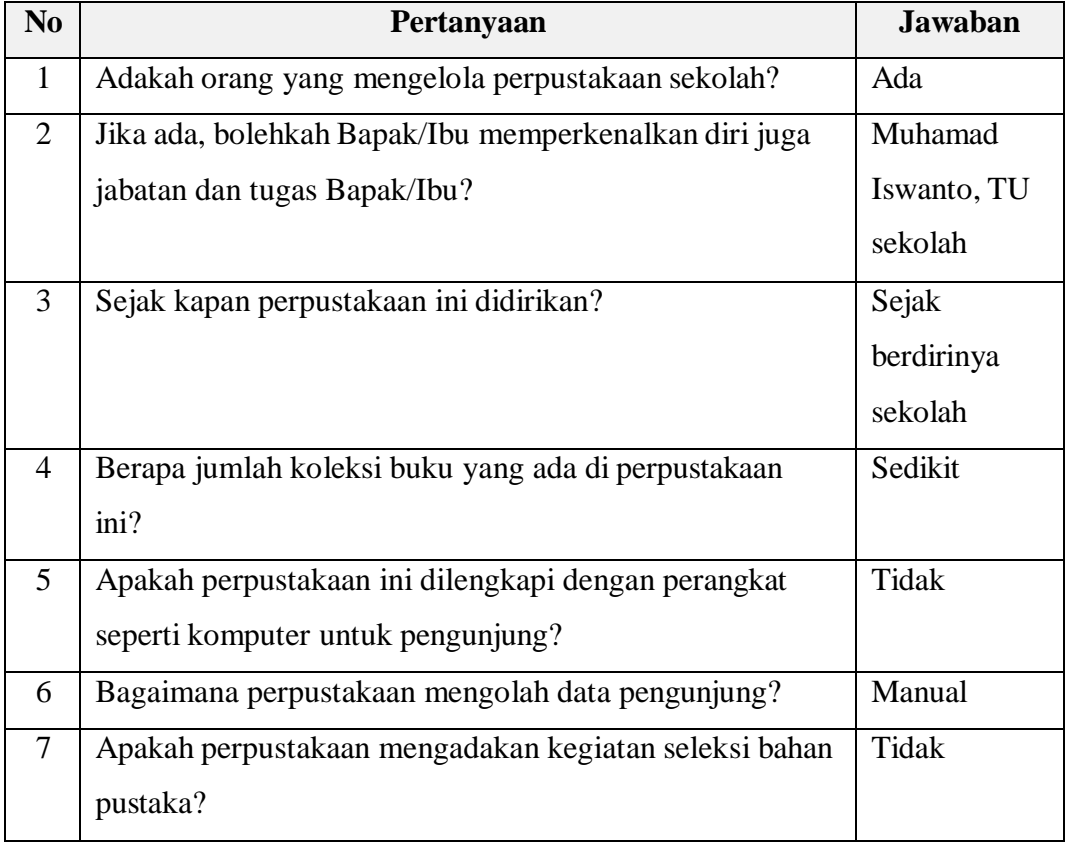

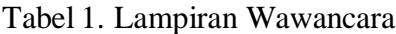

#### **Coding program perpustakaan online**

```
Pencarian Buku
fun bukuSearch(src: String) {
  viewModelScope.launch {
    val r = bukuRp.getL("", "")
    val sequential: ArrayList<Buku> = arrayListOf()val w = src.lowercase()
    for (d \text{ in } r) {
      val buku = d.buku.buku.lowercase() 
      val lBuku = buku.split(" ")
      for (s in |Buku\rangle {
         if (s == w) {
           sequential.add(d)
           break
         }
      }
    }
    _buku.update {
      sequential
    }
  }
}
Detail Petugas
```
import androidx.compose.foundation.Image import androidx.compose.foundation.background import androidx.compose.foundation.border import androidx.compose.foundation.layout.\*

import androidx.compose.foundation.shape.*CircleShape* import androidx.compose.foundation.shape.RoundedCornerShape import androidx.compose.material.MaterialTheme import androidx.compose.material.Surface import androidx.compose.material.Text import androidx.compose.runtime.Composable import androidx.compose.ui.Alignment import androidx.compose.ui.Modifier import androidx.compose.ui.draw.clip import androidx.compose.ui.layout.ContentScale import androidx.compose.ui.res.painterResource import androidx.compose.ui.res.stringResource import androidx.compose.ui.text.font.FontWeight import androidx.compose.ui.tooling.preview.Preview import androidx.compose.ui.unit.dp import androidx.compose.ui.window.Dialog import coil.compose.AsyncImage import com.flaniest.skripsi.elibssandptg.R import com.flaniest.skripsi.elibssandptg.cnn.Cnn

#### @Composable

fun MrScreen( im: String, petugas: String, username: String, dismiss: () -> Unit ) {

*Mr*(

 $im = im$ , petugas = petugas, username = username,

dismiss = dismiss

) }

#### @Composable

fun Mr(

```
im: String, 
  petugas: String, 
  username: String, 
  dismiss: () -> Unit
\left| \right|Dialog(onDismissRequest = { dismiss() }) {
    Surface(shape = RoundedCornerShape(16.dp)) {
       Column(modifier = Modifier.width(IntrinsicSize.Min)) {
         Box(
           contentAlignment = Alignment.Center,
```

```
modifier = Modifier
    .fillMaxWidth()
    .background(color = MaterialTheme.colors.primary)
    .padding(8.dp)
) {
  Text(
    text = stringResource(id = R.string.petugas).uppercase(), 
    color = MaterialTheme.colors.onPrimary,
    fontWeight = FontWeight.Bold,
    style = MaterialTheme.typography.subtitle1
  )
}
Column(
  verticalArrangement = Arrangement.spacedBy(8.dp), 
  horizontalAlignment = Alignment.CenterHorizontally, 
  modifier = Modifier.padding(32.dp)
) {
  if (im.isBlank()) {
    Image(
      painter = painterResource(id = R.drawable.defaultim), 
      contentDescription = null,
      alignment = Alignment.TopCenter, 
      contentScale = ContentScale.Inside, 
      modifier = Modifier
         .clip(CircleShape)
        .border(
           width = 2.dp,
           color = MaterialTheme.colors.primary, 
           shape = CircleShape
        )
         .size(200.dp)
    )
  } else {
    AsyncImage(
      model = "${Cnn.url}/petugas/im?q1=imthumb&q2=$im", 
      contentDescription = null,
      alignment = Alignment.TopCenter, 
      contentScale = ContentScale.Crop, 
      modifier = Modifier
        .clip(CircleShape)
        .border(
           width = 2.dp,
           color = MaterialTheme.colors.primary, 
           shape = CircleShape
        )
         .size(200.dp)
    )
```
} *Text*( text = petugas, fontWeight = FontWeight.Bold  $\lambda$ *Text*(text = username) **}**

# **Matapelajaran**

**} } }** }

import androidx.compose.foundation.background import androidx.compose.foundation.gestures.detectTapGestures import androidx.compose.foundation.layout.\* import androidx.compose.foundation.lazy.LazyColumn import androidx.compose.foundation.lazy.items import androidx.compose.material.Card import androidx.compose.material.MaterialTheme import androidx.compose.material.Text import androidx.compose.runtime.\* import androidx.compose.ui.Modifier import androidx.compose.ui.graphics.Brush import androidx.compose.ui.graphics.Color import androidx.compose.ui.input.pointer.pointerInput import androidx.compose.ui.platform.*LocalContext*  import androidx.compose.ui.res.stringResource import androidx.compose.ui.tooling.preview.Preview import androidx.compose.ui.unit.dp import com.flaniest.skripsi.elibssandptg.R import com.flaniest.skripsi.elibssandptg.ct.mct.matapelajaran.Matapelajaran import com.flaniest.skripsi.elibssandptg.ct.vct.petugas.PetugasVm import com.flaniest.skripsi.elibssandptg.ct.vct.shared.Cfm import com.flaniest.skripsi.elibssandptg.ct.vct.shared.Inf import com.flaniest.skripsi.elibssandptg.ct.vct.shared.Opt import com.flaniest.skripsi.elibssandptg.utl.Progress

```
@Composable
fun Matapelajaran(vm: PetugasVm) { 
  val context = LocalContext.current
  var progress by remember {mutableStateOf(false) }
  if (progress) Progress(stringResource(id = R.string.wait))
  val l by vm.matapelajaran.collectAsState()
  varidmatapelajaran by remember { mutableStateOf(0) }
  var infTitle by remember { mutableStateOf("") } 
  var inf by remember { mutableStateOf(false) }
  if (inf) Inf(
    title = infTitle,
    dismiss = \{ inf = false \})
  var u by remember {
    mutableStateOf(false)
  }
  if (u)l.find { e -> e.matapelajaran.idmatapelajaran == idmatapelajaran }?.apply {
      AUScreen( 
        vm = vm,
         dIdmatapelajaran = idmatapelajaran, 
         dMatapelajaran = matapelajaran.matapelajaran, 
         dismiss = { u = false }
      )
    }
  }
  var cfmDel by remember {
     mutableStateOf(false)
  }
  if (cfmDel) Cfm(
    title = stringResource(id = R.string.cfmDel), 
    danger = true,
    cfm = {cfmDel = falseprogress = truevm.matapelajaranDel(
         idmatapelajaran = idmatapelajaran, 
         res = {
           progress = false
           if (!it) {
             infTitle = context.getString(R.string.failedDel)
```

```
inf = true}
         }
      )
    },
    dismiss = { cfmDel = false }
  )
  var opt by remember {
    mutableStateOf(false)
  }
  if (opt) Opt( 
    upd =opt = false 
      u = true},
    del = \{opt = falsecfmDel = true
    },
    dismiss = { opt = false }
  )
  LaunchedEffect(key1 = Unit) {
    vm.matapelajaranLoad()
  }
  Rv(
   | = |,
    del = {idmatapelajaran = it
      cfmDel = true}
  )
}
@Composable 
fun Rv(
 l: List<Matapelajaran>, 
  del: (Int) -> Unit
) {
 LazyColumn(
    contentPadding = PaddingValues(8.dp), 
    verticalArrangement = Arrangement.spacedBy(4.dp)
 ) {
    items(l) {
      RvI(
```

```
idmatapelajaran = it.matapelajaran.idmatapelajaran, 
         matapelajaran = it.matapelajaran.matapelajaran,
         del = del
      )
    }
  }
  Box {
    Box(modifier = Modifier
      .fillMaxWidth()
      .height(8.dp)
      .background(
        brush = Brush.verticalGradient( 
           colors = listOf(
             MaterialTheme.colors.background, 
             Color.Transparent
           )
         \lambda))
 }
}
@Composable 
fun RvI(
 idmatapelajaran: Int, 
  matapelajaran: String, 
  del: (Int) -> Unit
) {
  Card(
    elevation = 3.dp,
    modifier = Modifier.pointerInput(Unit) {
      detectTapGestures(onLongPress = { del(idmatapelajaran) })
    }
  ) {
    Box(modifier = Modifier
      .fillMaxWidth()
      .padding(8.dp)
    ) {
       Text(text =matapelajaran)
    }
  }
}
```
# **Detail Anggota**

import androidx.compose.foundation.Image import androidx.compose.foundation.background import androidx.compose.foundation.border import androidx.compose.foundation.layout.\* import androidx.compose.foundation.shape.*CircleShape* import androidx.compose.foundation.shape.RoundedCornerShape import androidx.compose.material.MaterialTheme import androidx.compose.material.Surface import androidx.compose.material.Text import androidx.compose.runtime.Composable import androidx.compose.ui.Alignment import androidx.compose.ui.Modifier import androidx.compose.ui.draw.clip import androidx.compose.ui.layout.ContentScale import androidx.compose.ui.res.painterResource import androidx.compose.ui.res.stringResource import androidx.compose.ui.text.font.FontWeight import androidx.compose.ui.tooling.preview.Preview import androidx.compose.ui.unit.dp import androidx.compose.ui.window.Dialog import coil.compose.AsyncImage import com.flaniest.skripsi.elibssandptg.R import com.flaniest.skripsi.elibssandptg.cnn.Cnn

#### @Composable

}

```
fun MrScreen( 
  im: String,
  anggota: String, 
  idanggota: String, 
  level: String, 
  jnsklm: String, 
  tgllhr: String, 
  dismiss: () -> Unit
) {
  Mr(
    im = im,
    anggota = anggota, 
    idanggota = idanggota, 
    level = level,
    jnsklm = jnsklm, 
    tgllhr = tgllhr, 
     dismiss = dismiss
  )
```

```
@Composable 
fun Mr(
  im: String, 
  anggota: String, 
  idanggota: String, 
  level: String, 
  jnsklm: String, 
  tgllhr: String, 
  dismiss: () -> Unit
) {
  Dialog(onDismissRequest = { dismiss() }) {
    Surface(shape = RoundedCornerShape(16.dp)) {
      Column(modifier = Modifier.width(IntrinsicSize.Max)) {
         Box(
           contentAlignment = Alignment.Center, 
           modifier = Modifier
             .fillMaxWidth()
             .background(color = MaterialTheme.colors.primary)
             .padding(8.dp)
         ) {
           Text(
             text = stringResource(id = R.string.anggota).uppercase(), 
             color = MaterialTheme.colors.onPrimary,
             fontWeight = FontWeight.Bold,
             style = MaterialTheme.typography.subtitle1
           )
         }
         Column(
           verticalArrangement = Arrangement.spacedBy(4.dp), 
           horizontalAlignment = Alignment.CenterHorizontally, 
           modifier = Modifier.padding(32.dp)
         ) {
           if (im.isBlank()) {
             Image(
               painter = painterResource(id = R.drawable.defaultim), 
               contentDescription = null,
               alignment = Alignment.TopCenter, 
               contentScale = ContentScale.Inside, 
               modifier = Modifier
                  .clip(CircleShape)
                  .border(
                    width = 2.dp,
                    color = MaterialTheme.colors.primary, 
                    shape = CircleShape
                  )
                  .size(200.dp)
```

```
)
    } else {
       AsyncImage(
         model = "${Cnn.url}/anggota/im?q1=imthumb&q2=$im", 
         contentDescription = null,
         alignment = Alignment.TopCenter, 
         contentScale = ContentScale.Crop, 
         modifier = Modifier
           .clip(CircleShape)
           .border(
             width = 2.dp,
             color = MaterialTheme.colors.primary, 
             shape = CircleShape
           )
           .size(200.dp)
       )
     }
    Text(
       text = anggota,
       fontWeight = FontWeight.Bold
    \left( \right)Text(text = idanggota)
    Text(text = level)
    Text(text = "$jnsklm, $tgllhr")
  }
}
```
#### **Detail Buku**

**} }** }

import androidx.compose.foundation.Image import androidx.compose.foundation.clickable import androidx.compose.foundation.layout.\* import androidx.compose.foundation.lazy.LazyColumn import androidx.compose.foundation.lazy.LazyRow import androidx.compose.foundation.lazy.items import androidx.compose.foundation.shape.*CircleShape*  import androidx.compose.material.\* import androidx.compose.runtime.\*

import androidx.compose.ui.Modifier import androidx.compose.ui.layout.ContentScale import androidx.compose.ui.res.painterResource import androidx.compose.ui.res.stringResource import androidx.compose.ui.text.font.FontStyle import androidx.compose.ui.text.font.FontWeight import androidx.compose.ui.text.style.TextAlign import androidx.compose.ui.tooling.preview.Preview import androidx.compose.ui.unit.dp import androidx.navigation.NavController import coil.compose.AsyncImage import com.flaniest.skripsi.elibssandptg.R import com.flaniest.skripsi.elibssandptg.cnn.Cnn import com.flaniest.skripsi.elibssandptg.ct.mct.ulasan.Ulasan import com.flaniest.skripsi.elibssandptg.ct.vct.petugas.*FL* import com.flaniest.skripsi.elibssandptg.ct.vct.petugas.PetugasVm import java.time.Instant import java.time.ZoneId import java.time.format.DateTimeFormatter import java.time.format.FormatStyle

#### @Composable

fun MrScreen( nav: NavController, vm: PetugasVm, idbuku: Int, im1: String, im2: String, im3: String, buku: String, penyusun: String, penerbit: String, edisi: String, isbn: String, bahasa: String, tahun: Int, tempat: String, deskripsi: String, fl: String ) { val l by vm.ulasan.*collectAsState*() *LaunchedEffect*(key1 = Unit) **{**

```
vm.ulasanLoad(idbuku = idbuku)
}
```
*Surface*(modifier = Modifier.*fillMaxSize*()) **{**

```
Column {
       Mr(
         im1 = im1,
         im2 = im2,im3 = im3,buku = buku,
         penyusun = penyusun, 
         penerbit = penerbit, 
         edisi = edisi,
         isbn = isbn.
         bahasa = bahasa, 
         tahun = tahun, 
         tempat = tempat,
         deskripsi = deskripsi,
         fl = { nav.navigate("$FL/$fl") }
      )
      RvMr( 
        | = |cnvCreateat = {
           Instant
             .parse(it)
             .atZone(ZoneId.systemDefault())
             .format(DateTimeFormatter.ofLocalizedDateTime(FormatStyle.MEDIUM))
         }
      )
    }
  }
}
@Composable 
fun Mr(
 im1: String, 
  im2: String, 
 im3: String, 
  buku: String,
  penyusun: String, 
  penerbit: String, 
  edisi: String,
  isbn: String, 
  bahasa: String, 
  tahun: Int, 
  tempat: String, 
  deskripsi: String, 
  fl: () -> Unit
) {
  var im by remember {
    mutableStateOf(im1)
```

```
}
if (im.isBlank()) {
  Image(
    painter = painterResource(id = R.drawable.defaultim), 
    contentDescription = null,
    contentScale = ContentScale.Crop, 
    modifier = Modifier
      .fillMaxWidth()
      .height(200.dp)
  )
} else {
  AsyncImage(
    model = "${Cnn.url}/buku/im?q1=imthumb&q2=$im", 
    contentDescription = null,
    contentScale = ContentScale.Crop, 
    modifier = Modifier
      .fillMaxWidth()
      .height(200.dp)
  )
}
LazyRow(
  contentPadding = PaddingValues(8.dp), 
  horizontalArrangement = Arrangement.spacedBy(4.dp)
) {
  item {
    if (im.isBlank()) {
      Image(
         painter = painterResource(id = R.drawable.defaultim), 
        contentDescription = null,
        contentScale = ContentScale.Crop, 
        modifier = Modifier.size(
           width = 100.dp, 
           height = 75.dp
         )
      )
    } else {
      AsyncImage(
        model = "${Cnn.url}/buku/im?q1=imthumb&q2=$im1", 
        contentDescription = null,
        contentScale = ContentScale.Crop, 
        modifier = Modifier
           .size(
             width = 100.dp, 
             height = 75.dp
           )
           .clickable {im = im1 }
```

```
)
  }
}
item {
  if (im.isBlank()) {
    Image(
       painter = painterResource(id = R.drawable.defaultim), 
      contentDescription = null,
      contentScale = ContentScale.Crop, 
      modifier = Modifier.size(
        width = 100.dp, 
        height = 75.dp
      )
    )
  } else {
    AsyncImage(
      model = "${Cnn.url}/buku/im?q1=imthumb&q2=$im2", 
      contentDescription = null,
      contentScale = ContentScale.Crop, 
      modifier = Modifier
         .size(
           width = 100.dp, 
           height = 75.dp
        )
         .clickable {im = im2 }
    )
  }
}
item {
  if (im.isBlank()) {
    Image(
      painter = painterResource(id = R.drawable.defaultim), 
      contentDescription = null,
      contentScale = ContentScale.Crop, 
      modifier = Modifier.size(
        width = 100.dp, 
        height = 75.dp
      )
     )
  } else {
    AsyncImage(
      model = "${Cnn.url}/buku/im?q1=imthumb&q2=$im3", 
      contentDescription = null,
      contentScale = ContentScale.Crop, 
      modifier = Modifier
         .size(
           width = 100.dp,
```

```
height = 75.dp
             )
             .clickable {im = im3 }
         \lambda}
    }
  }
  Column(modifier = Modifier.padding(8.dp)) {
    Text(
      text = buku,
      fontWeight = FontWeight.Bold,
      style = MaterialTheme.typography.body1
    )
    Spacer(modifier = Modifier.padding(8.dp))
    Text(text = penyusun)
    Text(text = penerbit)
    Text(text = "($edisi, $isbn, $bahasa, $tahun)")
    Text(text = tempat)
    Text(
      text = deskripsi,
      modifier = Modifier.padding(vertical = 16.dp)
    )
    Button(
      onClick = { fl() }, 
      shape = CircleShape,
      contentPadding = PaddingValues( 
         horizontal = 24.dp,
         vertical = 16.dp
      ),
      modifier = Modifier.fillMaxWidth()
    ) {
       Text(text = stringResource(id = R.string.vw).uppercase())
    }
  }
@Composable 
fun RvMr(
  l: List<Ulasan>,
  cnvCreateat: (String) -> String
) {
  Column {
    Text(
      text = stringResource(id = R.string.ulasan), 
      fontWeight = FontWeight.Bold,
      style = MaterialTheme.typography.subtitle1, 
      modifier = Modifier.padding(8.dp)
```
}

```
)
    LazyColumn(
       contentPadding = PaddingValues(8.dp), 
       verticalArrangement =
       Arrangement.spacedBy(4.dp), userScrollEnabled =
       false
    ) {
      items(l) {
         RvIMr(
           anggota = it.anggota.anggota, 
           ulasan = it.ulasan.ulasan,
           createat = cnvCreateat(it.ulasan.createat)
         )
       }
    }
  }
}
@Composable 
fun RvIMr(
  anggota:
  String, ulasan: 
  String, 
  createat: 
  String
) {
  Card(elevation = 3.dp) {
    Column(modifier = Modifier
       .fillMaxWidth()
       .padding(8.dp)
    ) {
       Text(
         text = anggota,
         fontWeight = FontWeight.Bold
       )
       Text(text = ulasan)
       Text(
         text = createat,
         fontStyle = FontStyle.Italic, 
         textAlign = TextAlign.End,
         modifier =
         Modifier.fillMaxWidth()
       )
    }
  }
}
@Preview 
@Composable
```

```
fun Mr() {
         Surface(modifier = Modifier.fillMaxSize()) {
Column {
  Mr(
    im1 ="",
    im2 = "",
    im3 = "",
    buku = "Judul Buku", penyusun = "Penyusun", penerbit = 
    "Penerbit", edisi = "Edisi",
    isbn = "ISBN", bahasa = "Bahasa", tahun = 1212, tempat =
    "Tempat",
    deskripsi = "Deskripsi", fl = {}
  \left( \right)RvMr(
    l = listOf( Ulasan(
         ulasan = com.flaniest.skripsi.elibssandptg.ct.mct.mdl.Ulasan( ulasan = "Ulasan",
           createat = "2023-02-09T22:54:32Z"
        ),
         anggota = com.flaniest.skripsi.elibssandptg.ct.mct.mdl.Anggota( anggota = "Nama Anggota"
         )
      )
    ),
    cnvCreateat = { "" }
  )
}
```